## **webdav**

## **access to shared files**

Password protected shhare link <https://nc.example.com/s/abcdefghij> and password secret can be downloaded using webdav endpoint:

```
#!/bin/bash -eu
SHAREID="bjj48jMPwWJtN8t"
PASS="fh67LMYNfm"
curl -v -u "${SHAREID}:${PASS}" -H "X-Requested-With: XMLHttpRequest"
"https://nc.example.com/public.php/webdav" -OJ
wget --user "${SHAREID}" --password "${PASS}" --content-disposition
"https://nc.example.com/public.php/webdav"
```
Note: real filename is returned in Content-disposition header, so additional options are added to clients:

- $\bullet$  curl -0J
- wget content-disposition

From: <https://niziak.spox.org/wiki/> - **niziak.spox.org**

Permanent link: **<https://niziak.spox.org/wiki/sw:nextcloud:webdav>**

Last update: **2023/03/30 12:44**

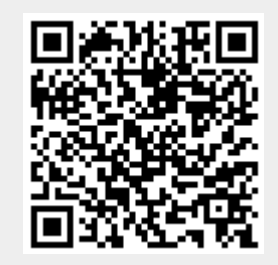